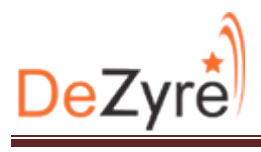

# **Importing data from MySQL to HDFS using Sqoop**

## **a) MySQL Installation on Windows**

1. Download MySQL Installer and unzip it.

http://dev.mysql.com/downloads/mysql/

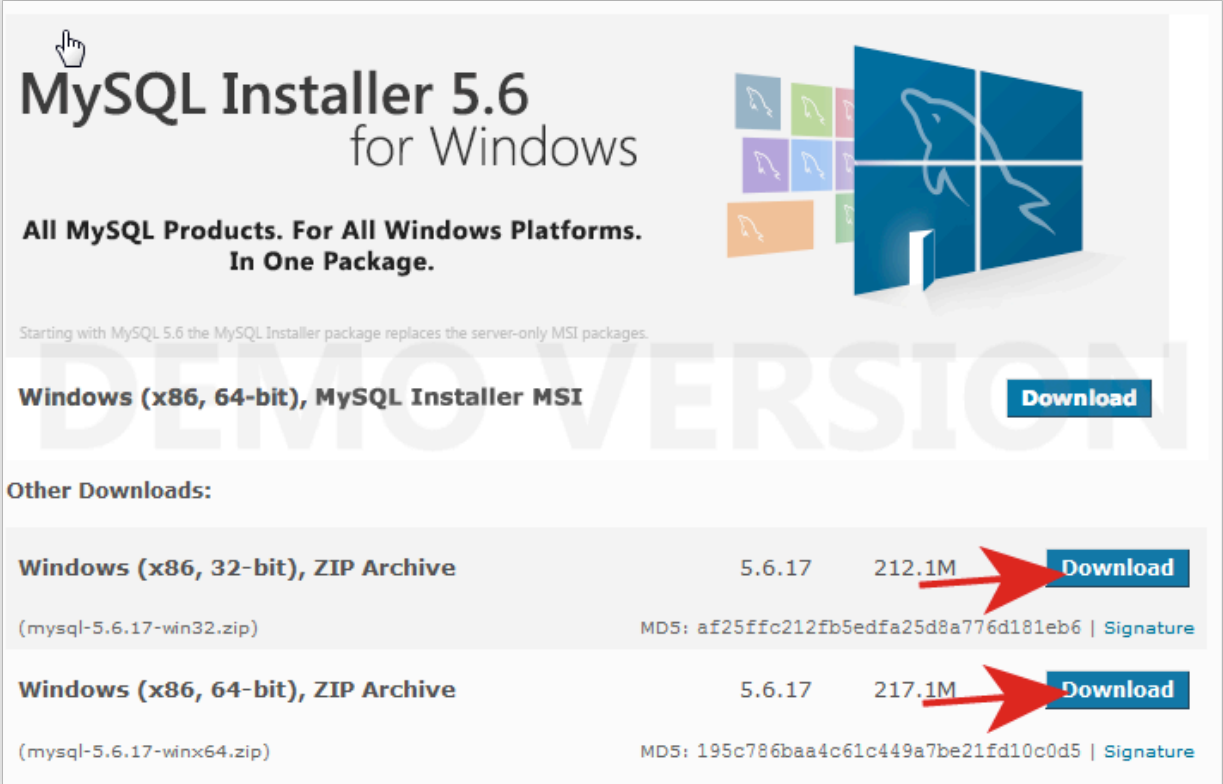

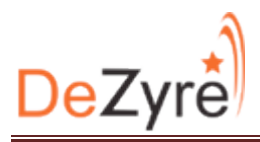

2. Double click on the extracted file and click on Install Mysql Products.

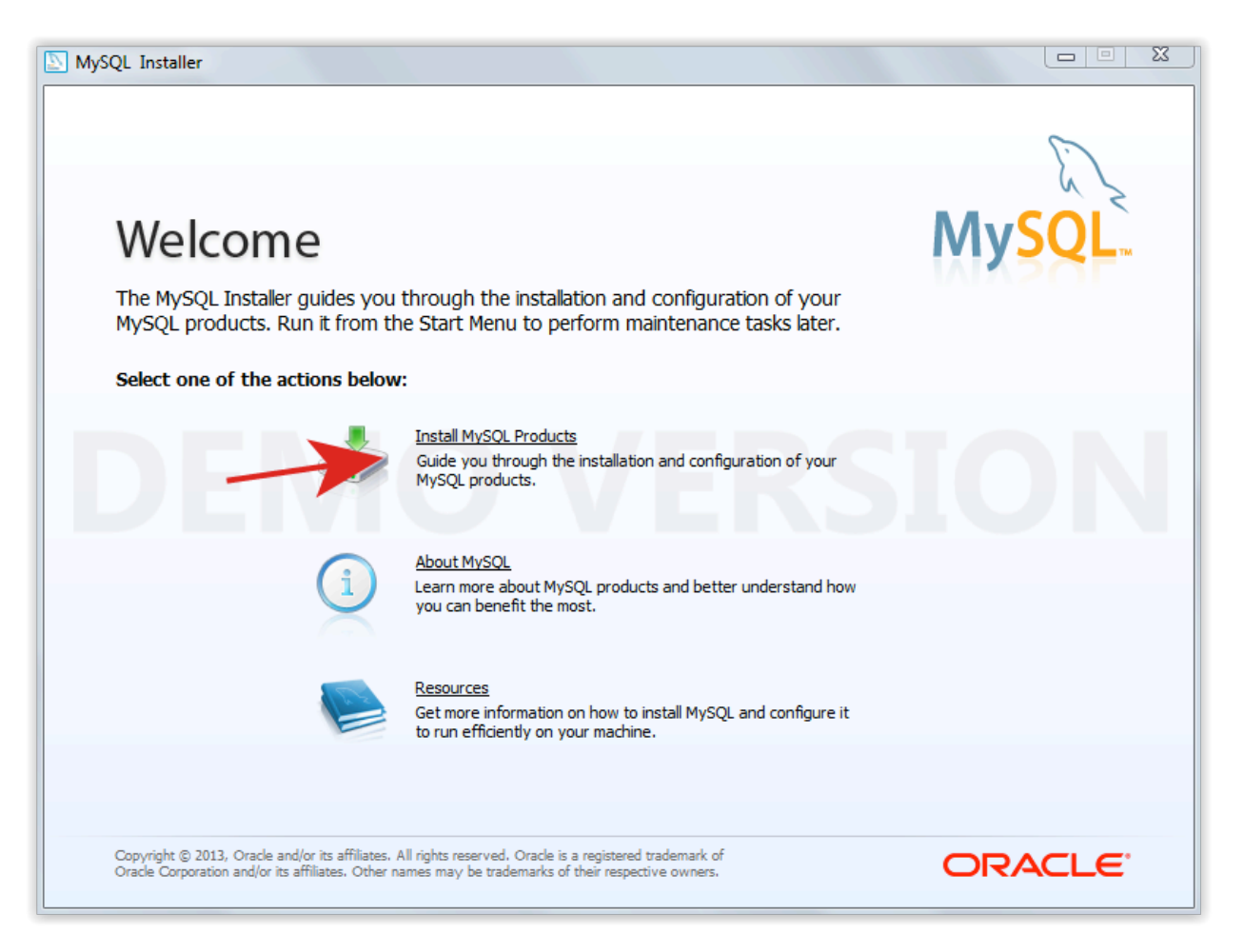

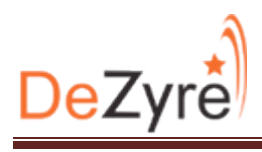

# 3. Click Next

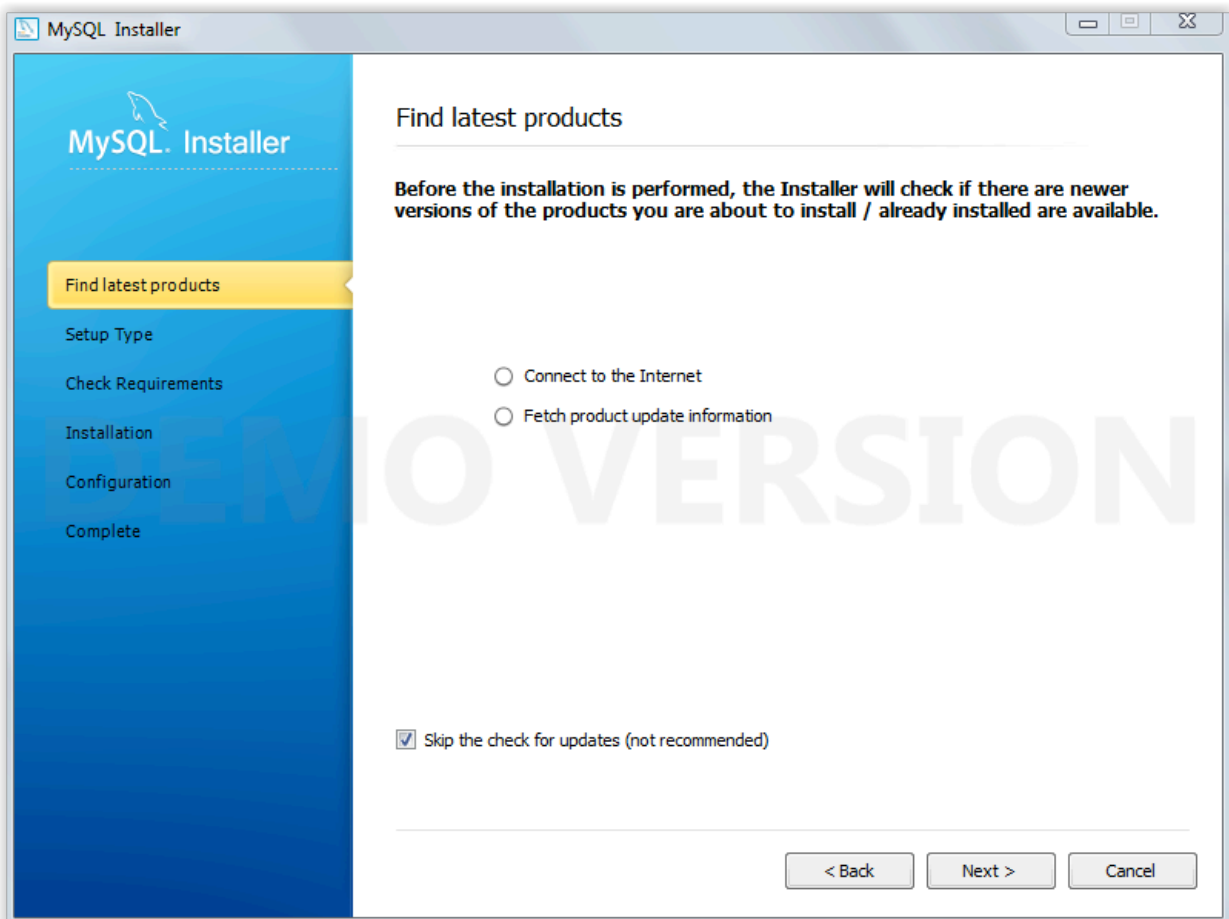

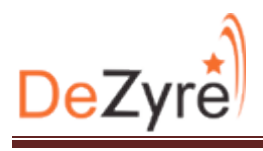

#### 4. Click next.

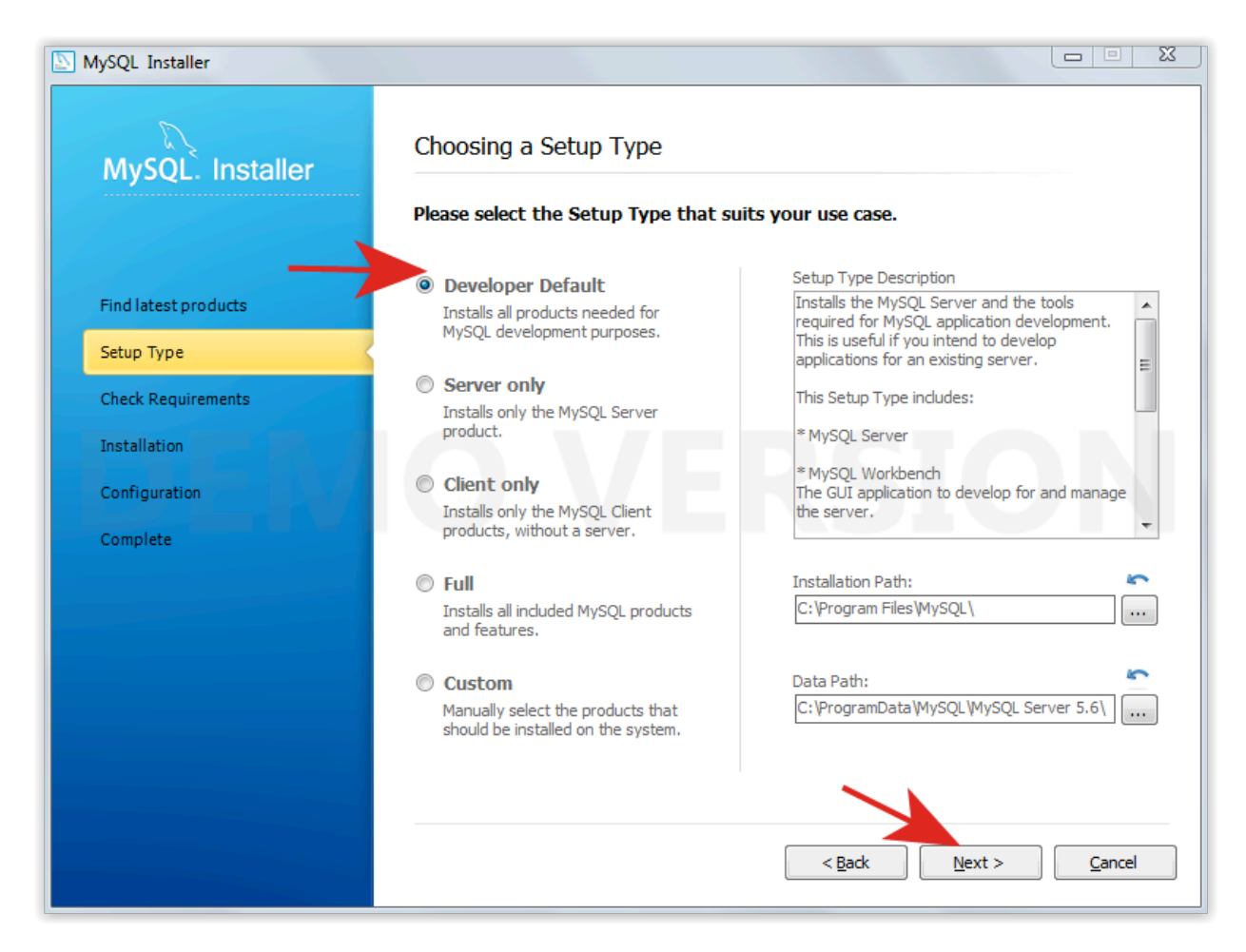

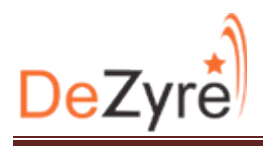

#### 5. Click Execute.

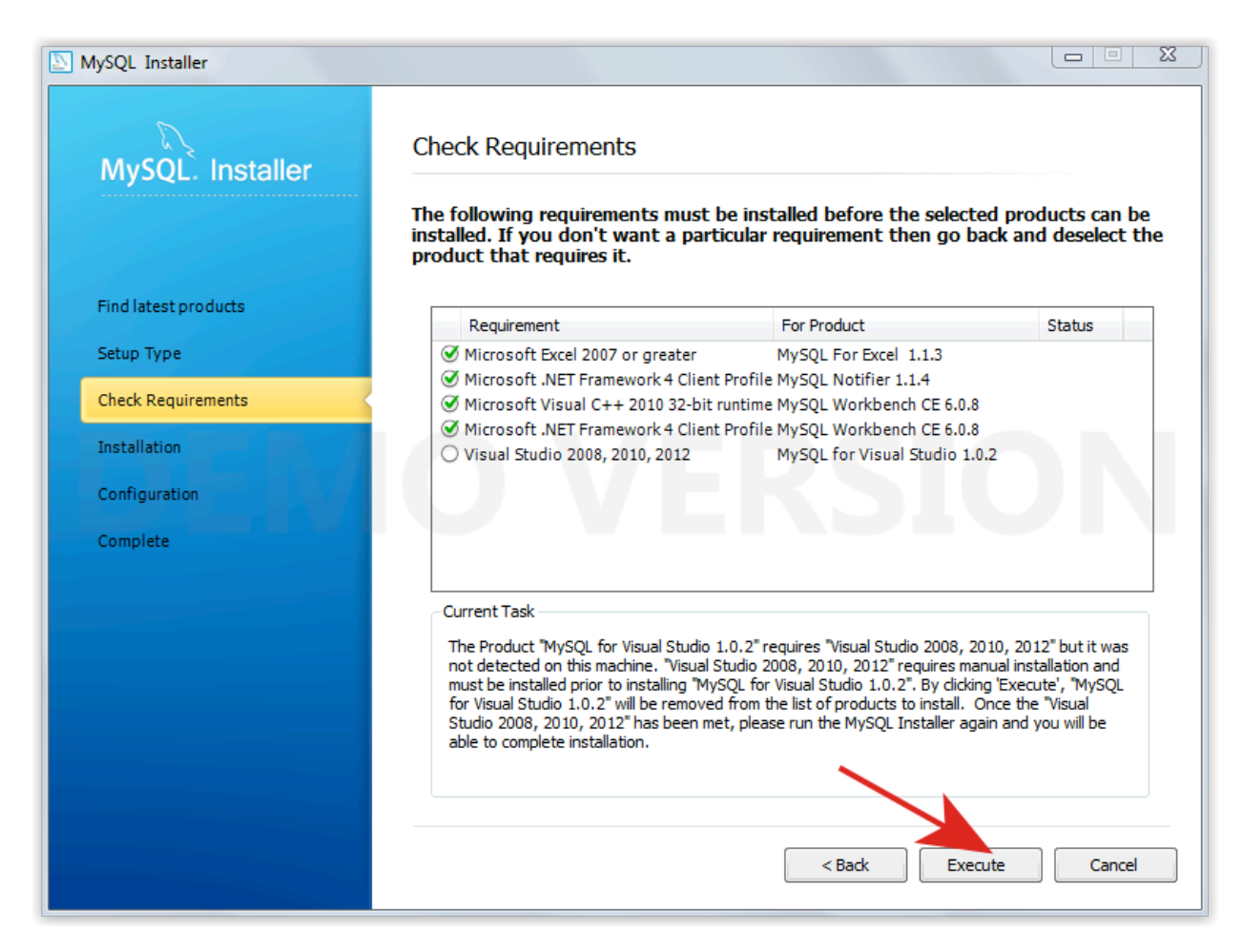

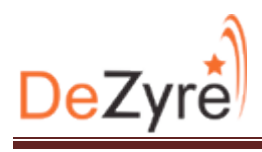

# 6. Click Next

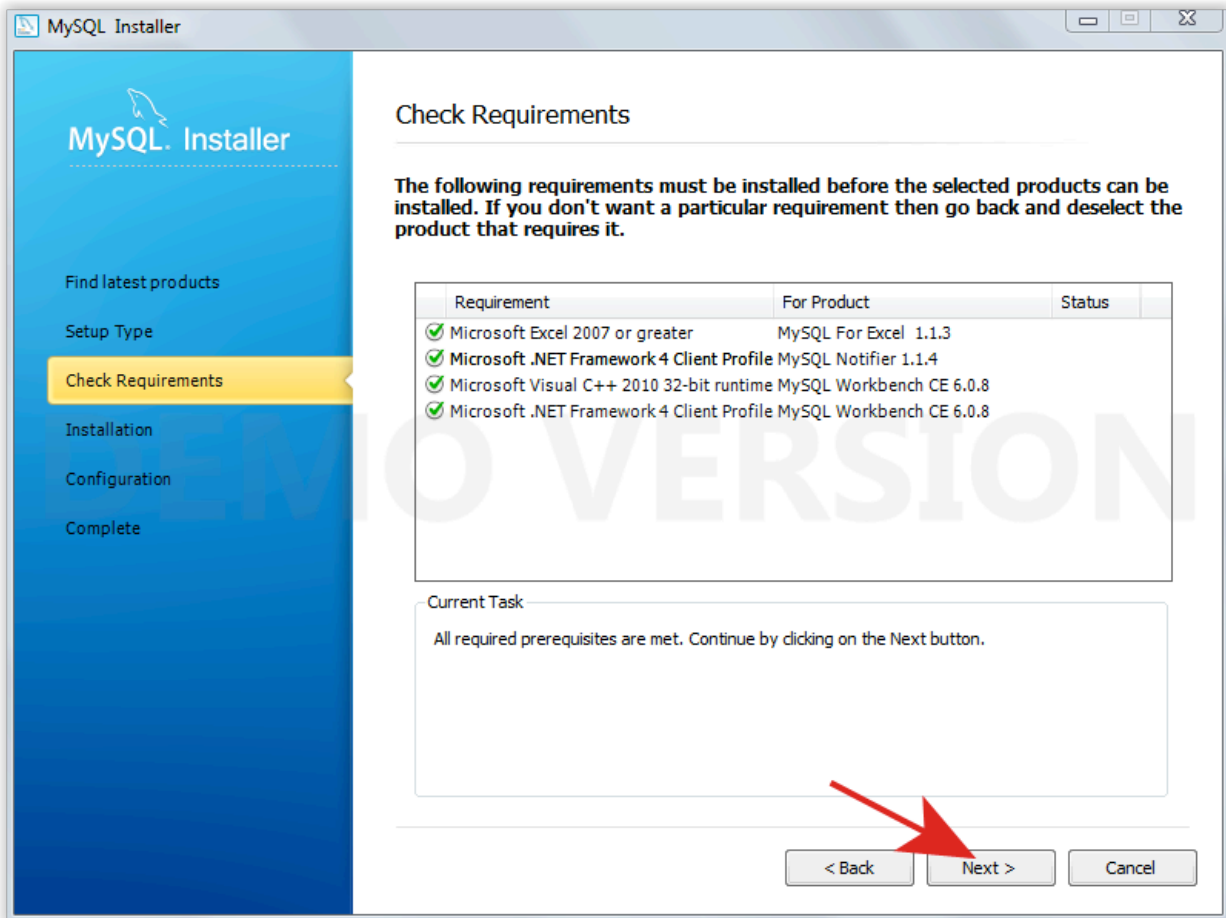

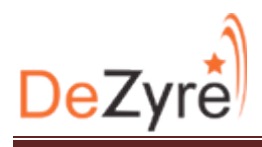

# 7. Click Execute.

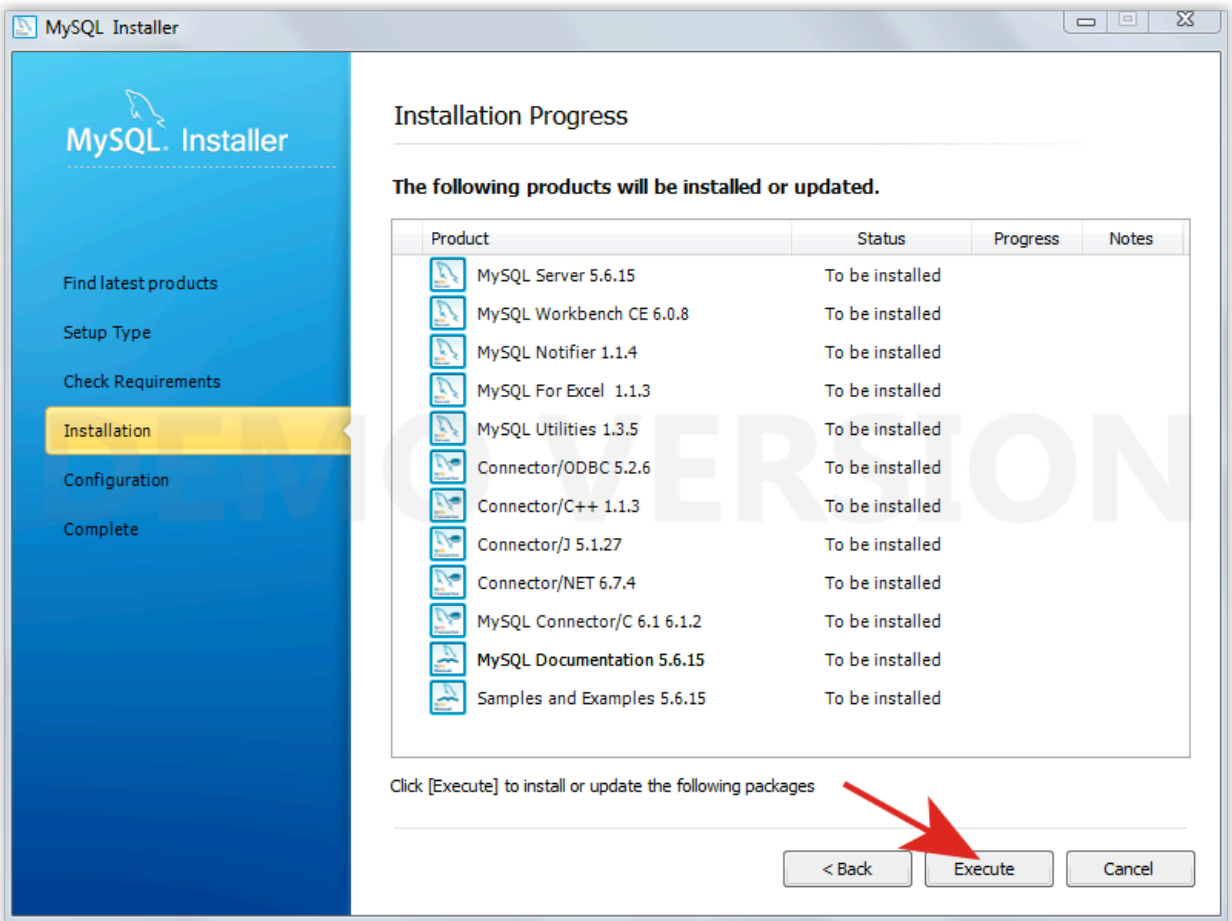

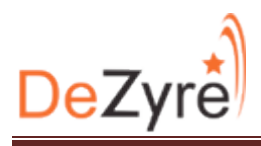

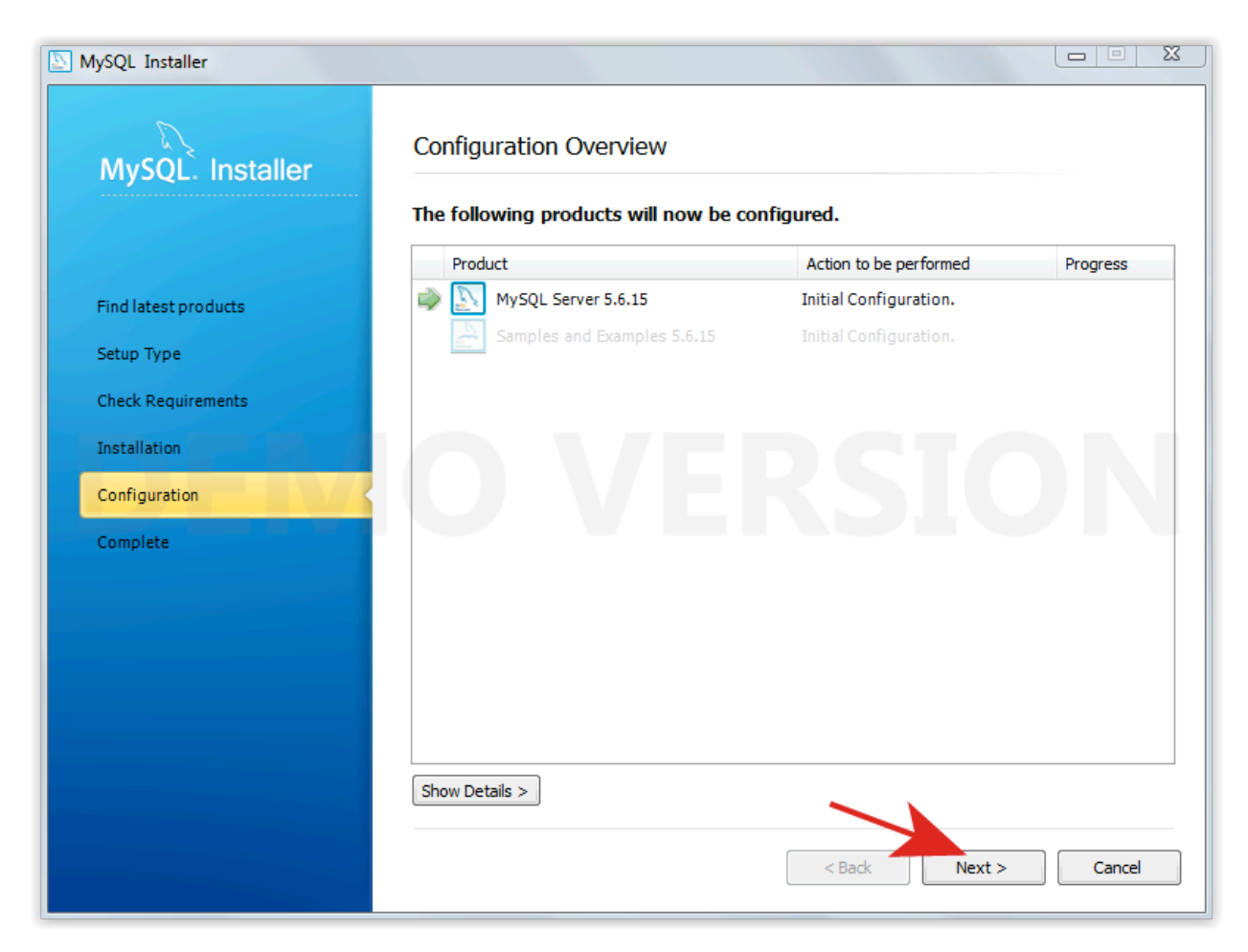

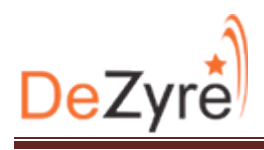

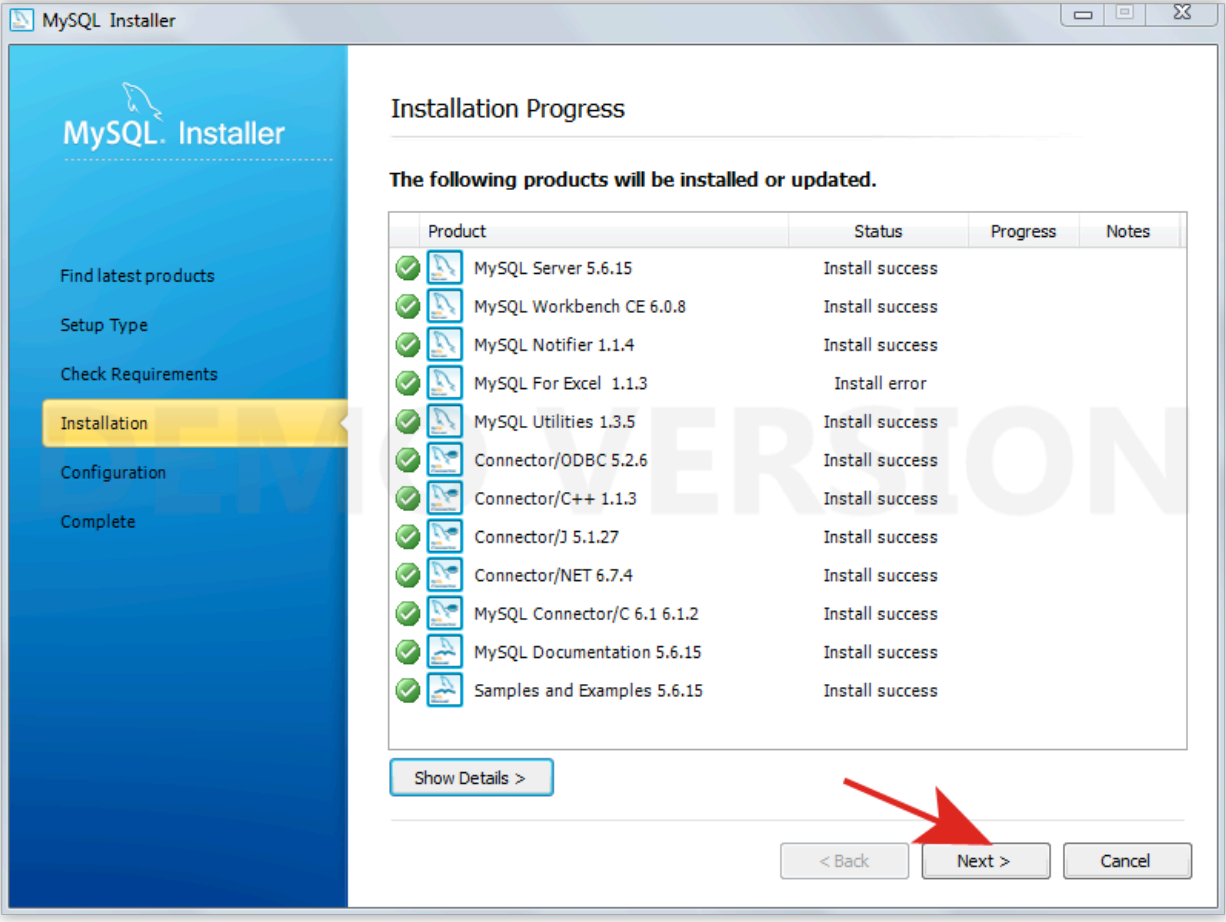

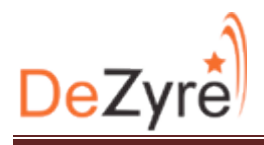

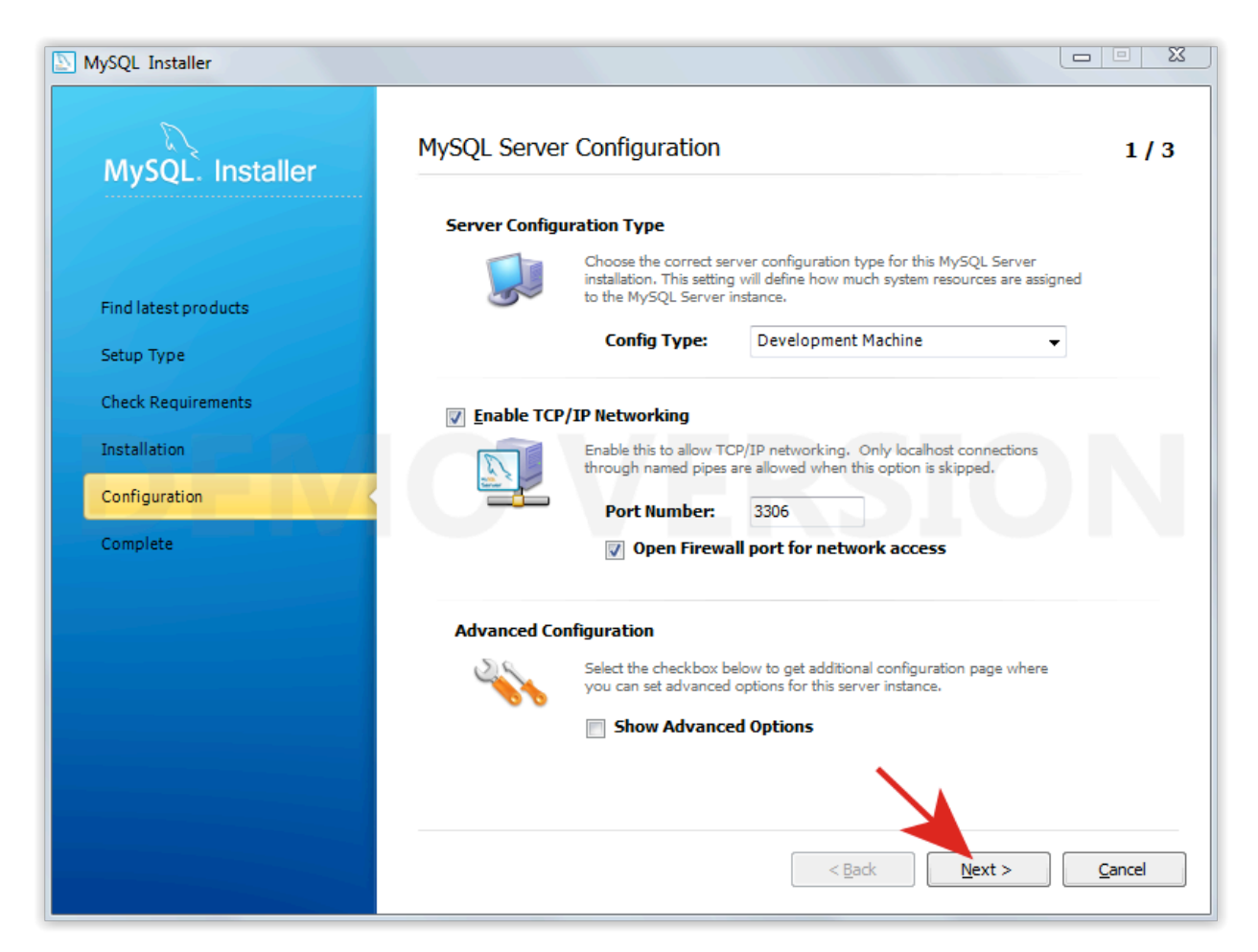

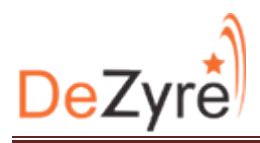

## 11.Set password for root user and click next.

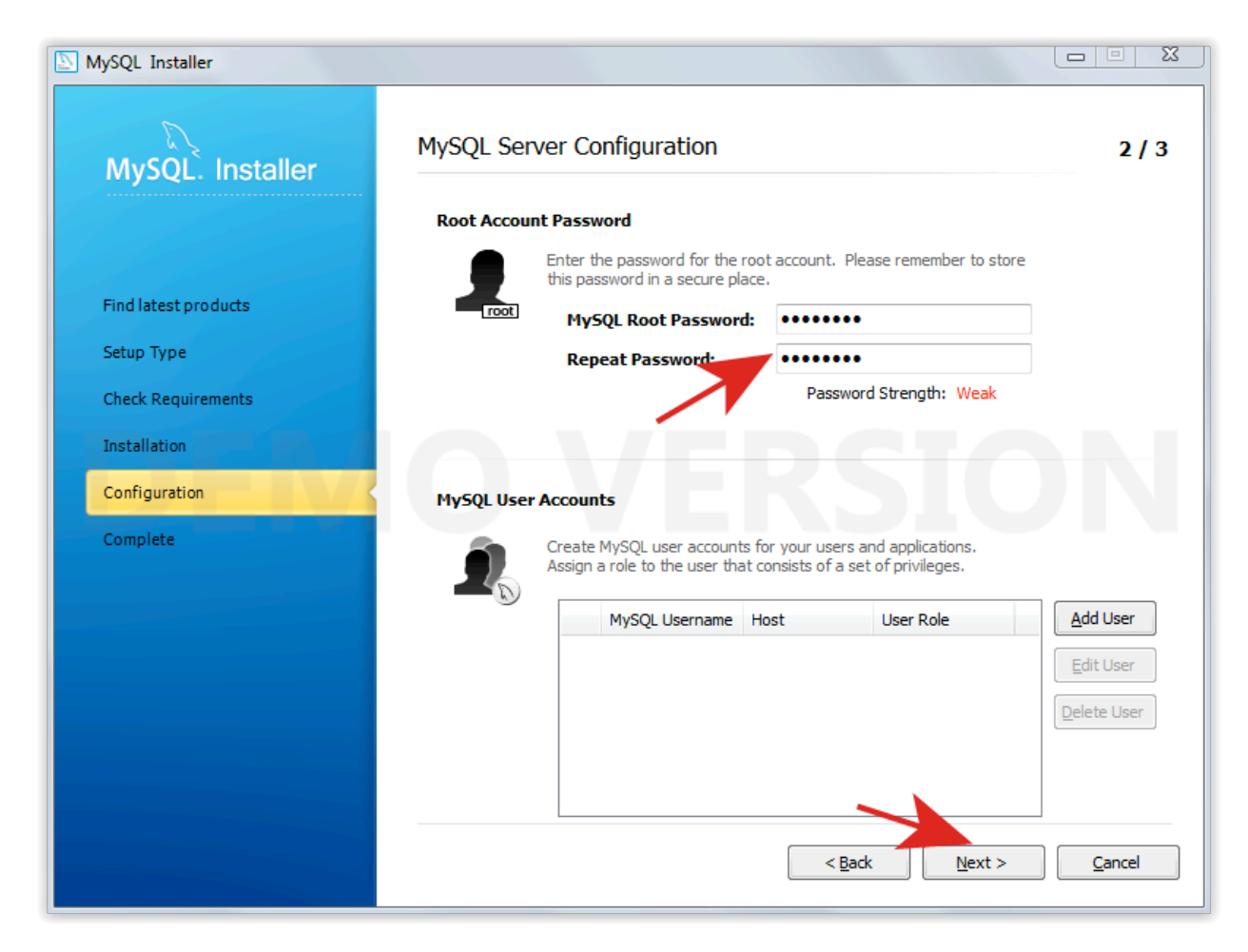

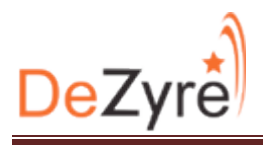

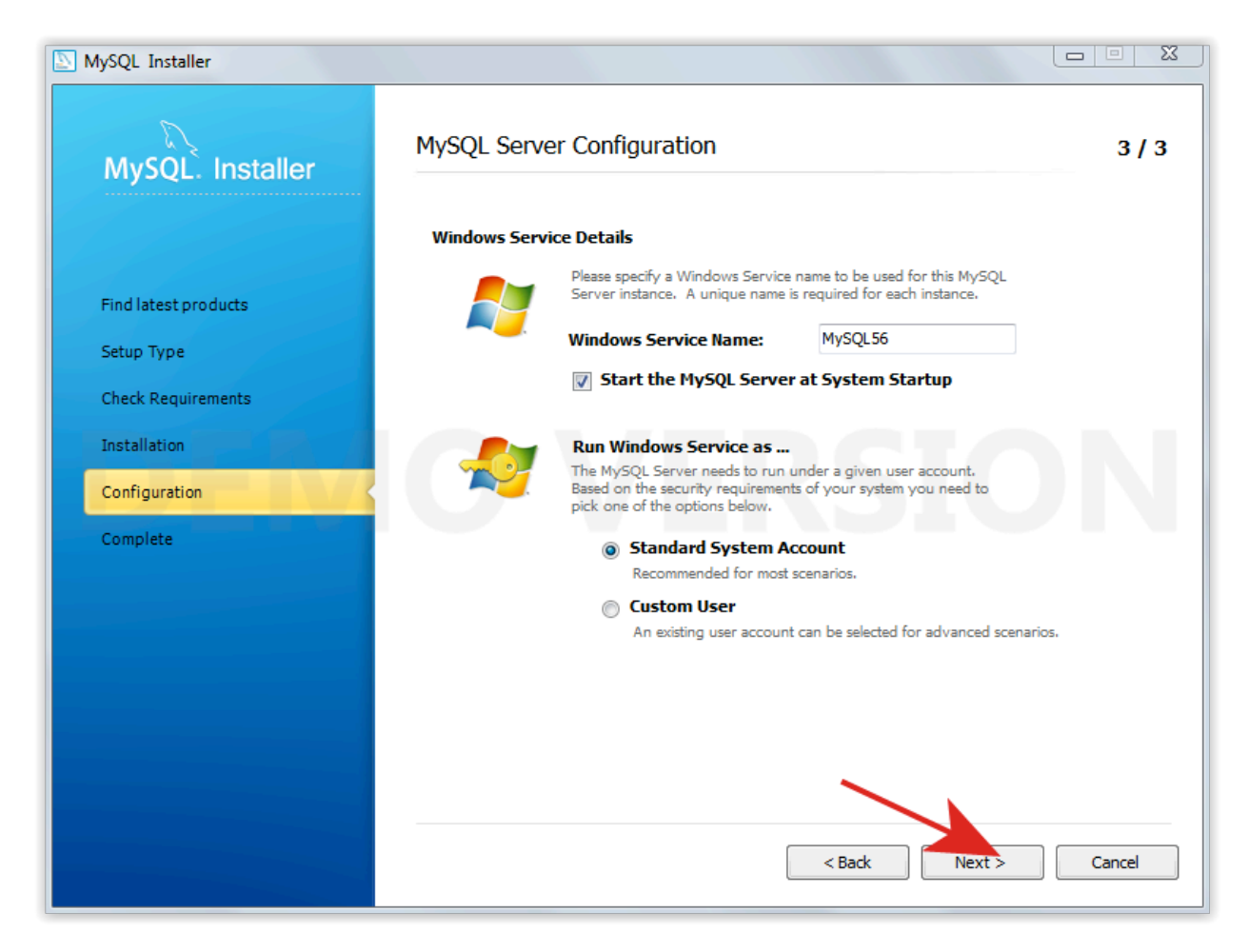

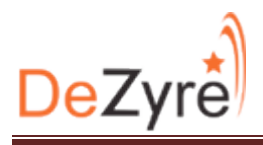

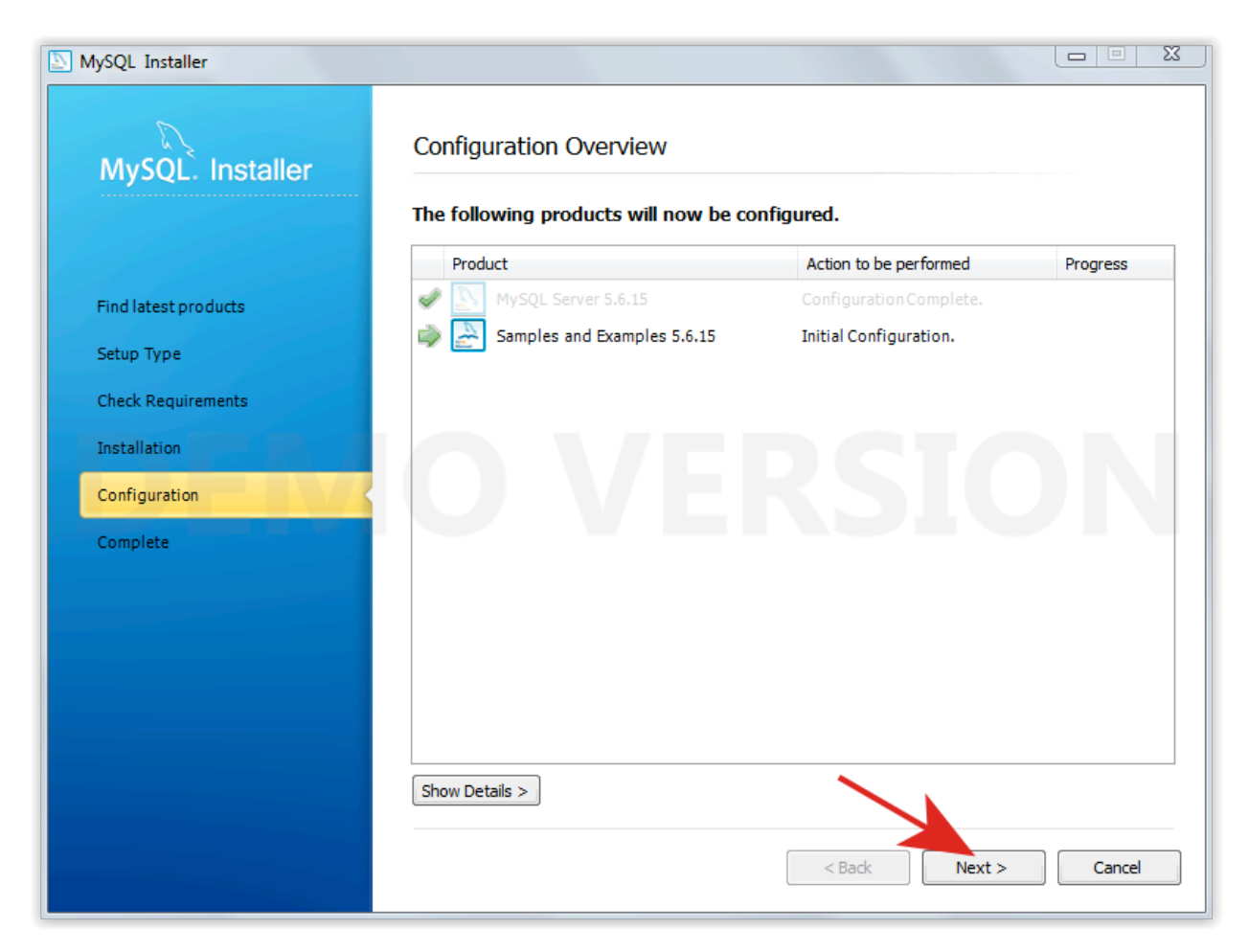

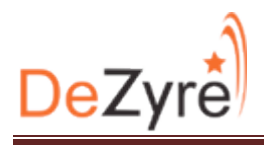

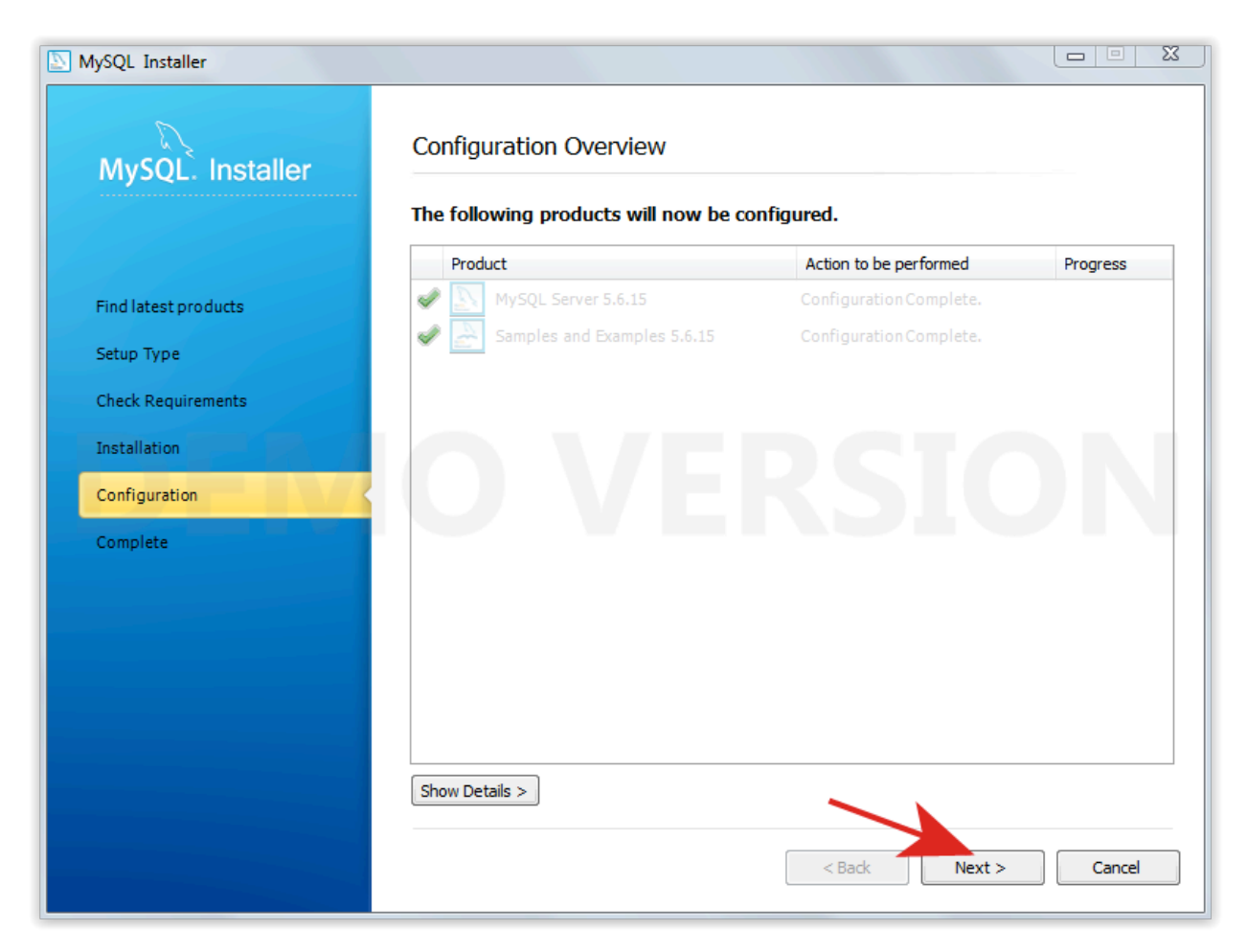

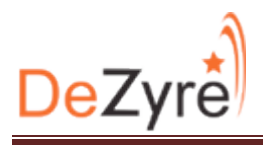

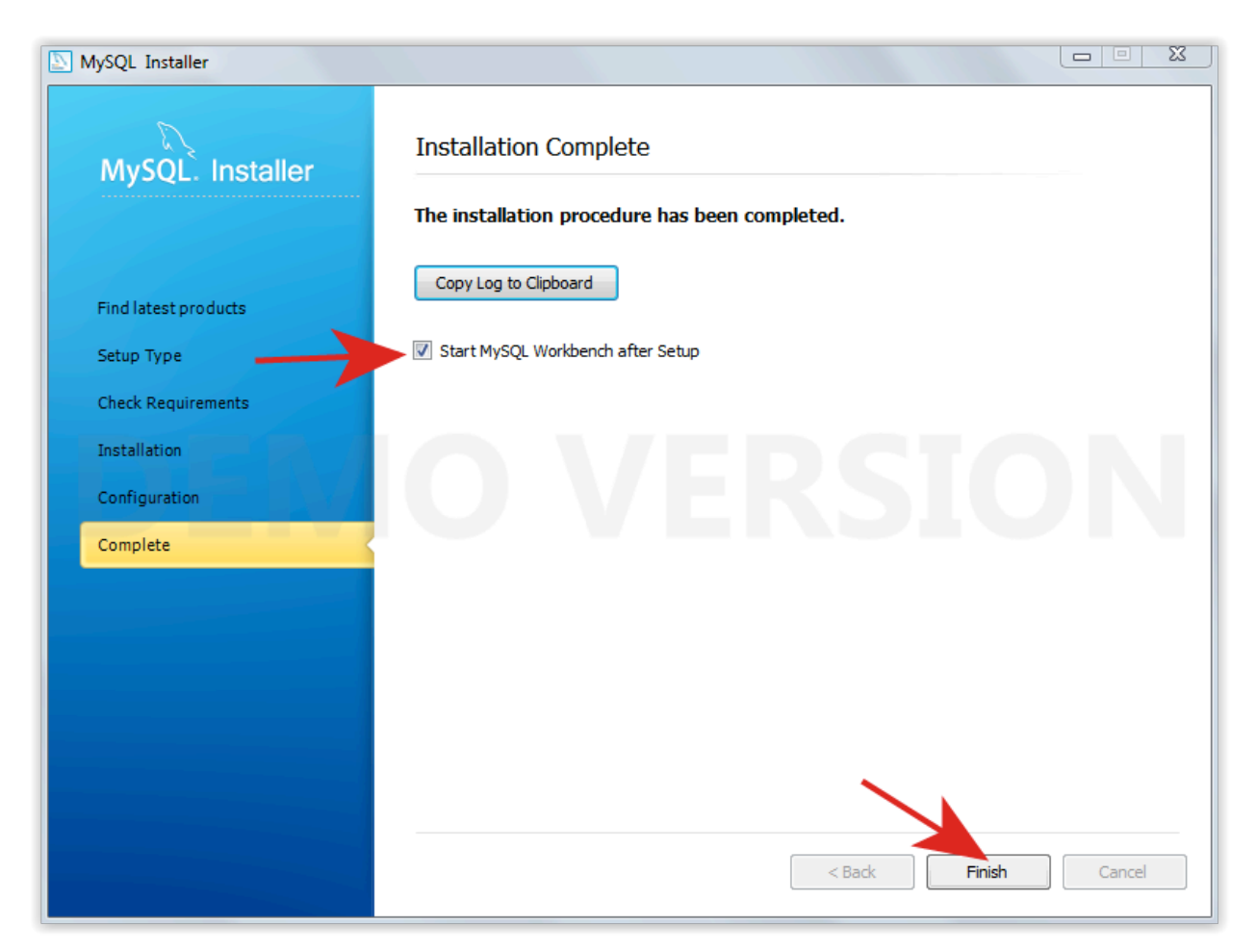

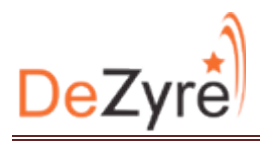

16. Open Mysql Command Line Client, give password and mysql command line will open. Now we can create tables, databases etc.

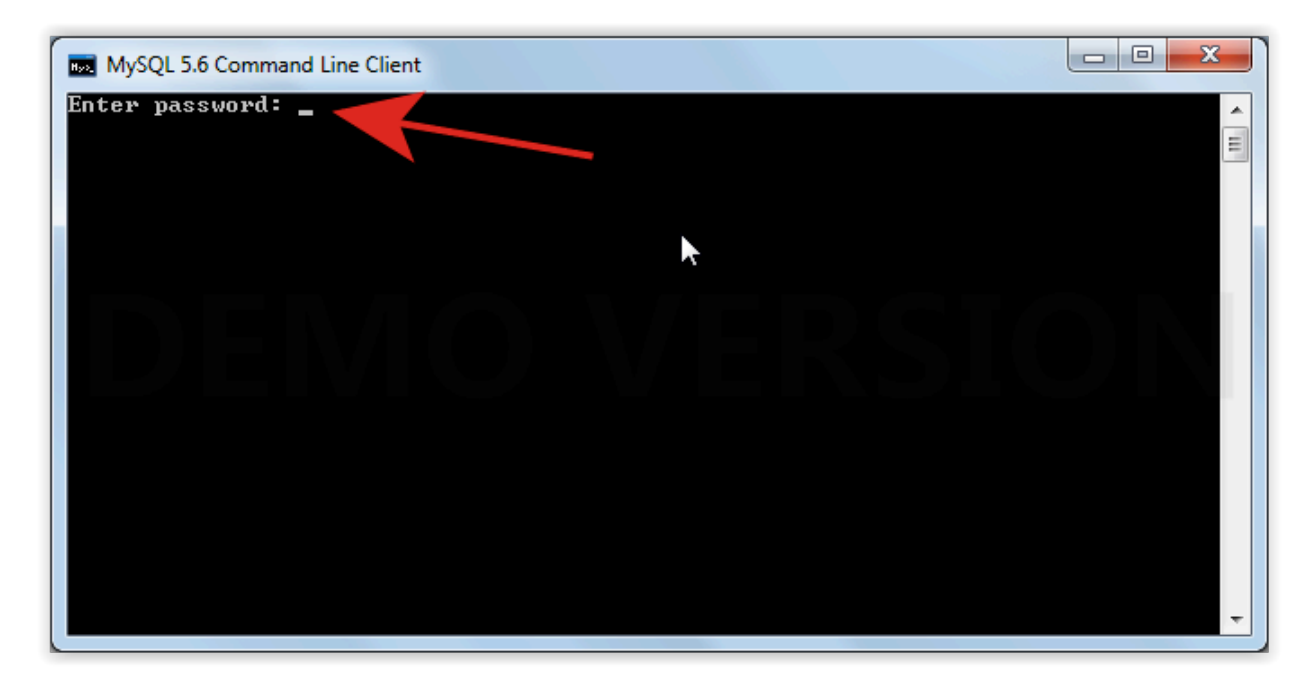

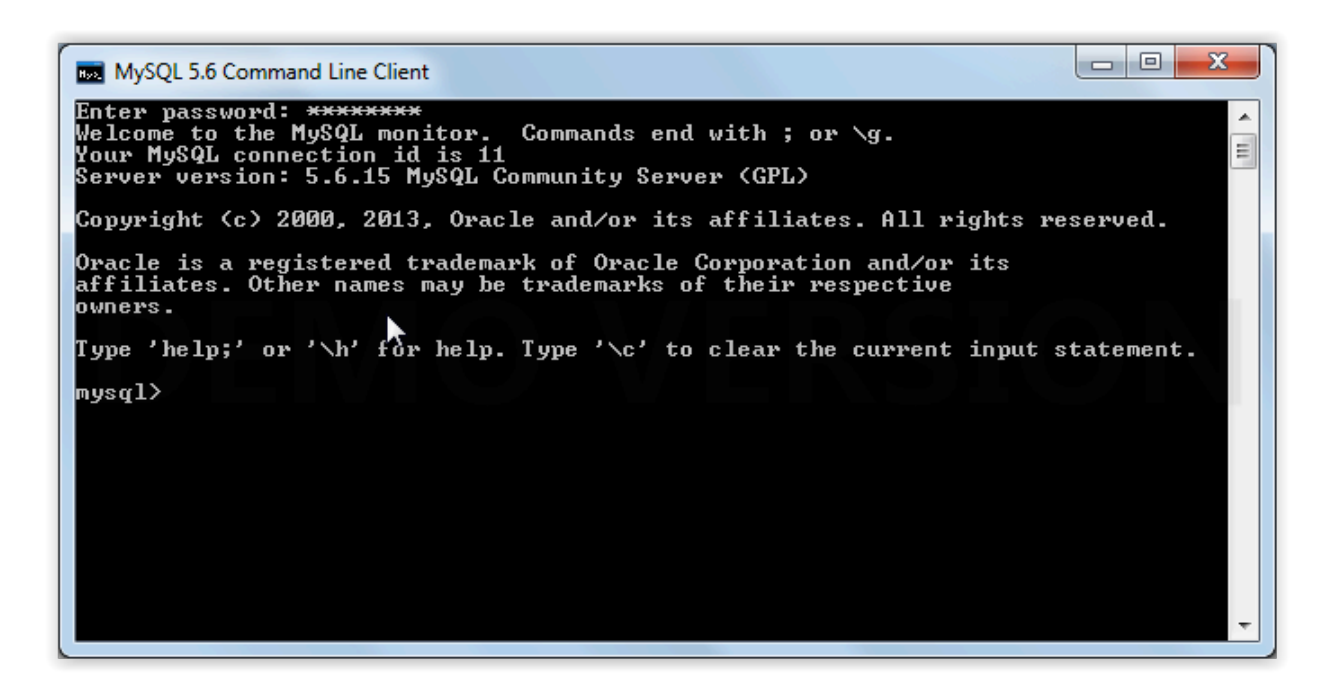

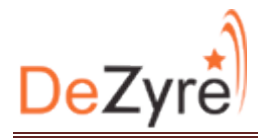

17. Create a new database and use new database using command given below.

#### **create database DeZyre;**

**use DeZyre;**

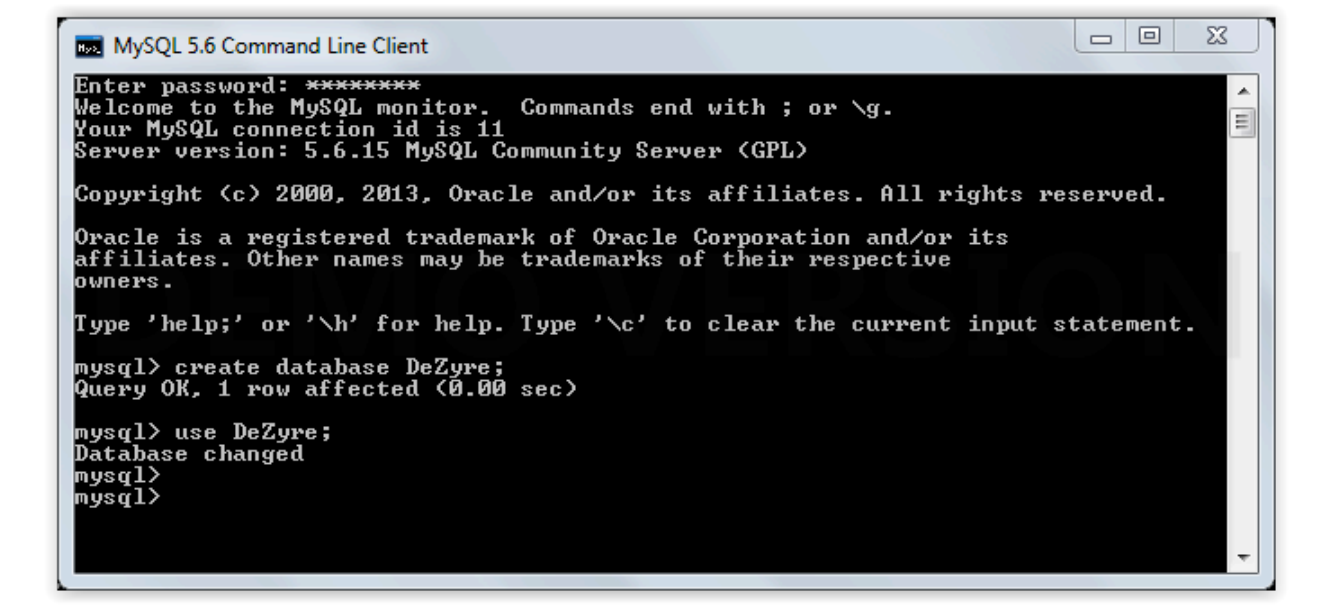

18. Create a table and insert records as given below.

**CREATE TABLE player(** player\_id INT NOT NULL AUTO\_INCREMENT, player\_name VARCHAR(100) NOT NULL, **PRIMARY KEY ( player\_id ) );** insert into player (player\_name) values ("Sachin"), ("Dravid"), ("Dhoni"), ("Ganguly"), **("Yuvraj"), ("Nehra"), ("Singh");**

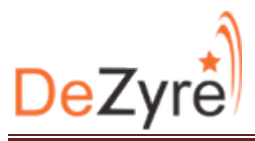

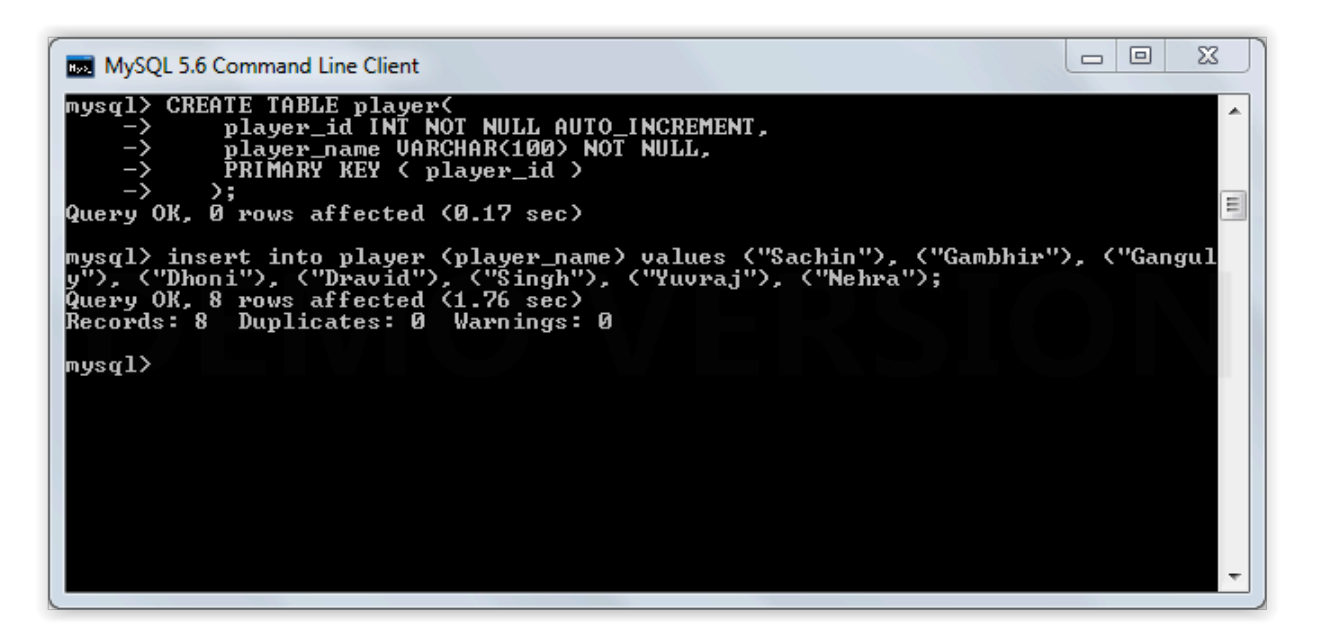

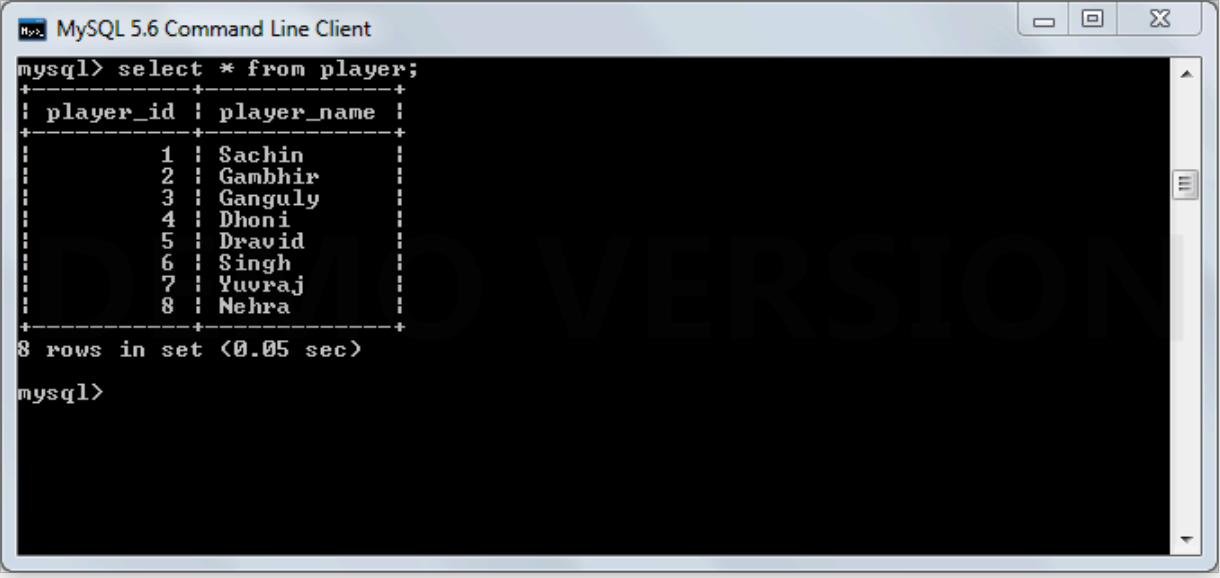

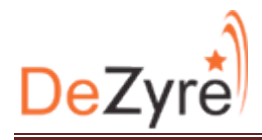

19. Use "ipconfig" command to find out IP of mysql server.

 $\begin{array}{c|c|c|c|c} \hline \multicolumn{3}{c|}{\mathbf{}} & \multicolumn{3}{c|}{\mathbf{}} & \multicolumn{3}{c|}{\mathbf{}} \end{array}$ C:\Windows\system32\cmd.exe Wireless LAN adapter Wireless Network Connection: Ė, Media State . . . . . . . . . . . . Media disconnected<br>Connection-specific DNS Suffix . : Ethernet adapter Local Area Connection: Media State . . . . . . . . . . . . Media disconnected<br>Connection-specific DNS Suffix . : Ethernet adapter Bluetooth Network Connection: Media State . . . . . . . . . . . Media disconnected<br>Connection-specific DNS Suffix . : Ethernet adapter UMware Network Adapter UMnet1: Connection-specific DNS Suffix .:<br>Link-local IPv6 Address .....: fe80::bd44:ab5d:b557:b93fx41<br>IPv4 Address..........: 192.168.220.1<br>Subnet Mask ...........: 255.255.255.0<br>Default Gateway .........: Ethernet adapter UMware Network Adapter UMnet8: Tunnel adapter isatap.{B7EC022A-F13C-4EEA-8D5A-8CBCBB7436D4}: Media State . . . . . . . . . . . . . Media disconnected<br>Connection-specific DNS Suffix . : Tunnel adapter isatap.{F0CED848-9261-4241-8EEF-9B03FEB1C82A}: Media State . . . . . . . . . . . . Media disconnected<br>Connection-specific DNS Suffix . : Tunnel adapter Teredo Tunneling Pseudo-Interface: Media State . . . . . . . . . . . . Media disconnected<br>Connection-specific DNS Suffix . : ▶ Tunnel adapter isatap.<DAC97C24-B767-4BFD-9D26-52E62F970A25>: Media State . . . . . . . . . . . . Media disconnected<br>Connection-specific DNS Suffix . :

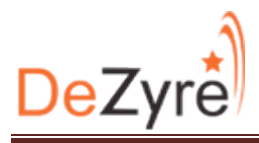

#### **Importing Data from MySQL to HDFS**

20. Find out IP of the server where you want to run the Sqoop. Grant privilege to that server on MySQL server. Let's say IP of the server where Sqoop will be running is '192.168.138.128'. To grant privilege as shown above open MySQL client and run following command.

To get IP of VM machine, Fire command **Ifconfig** 

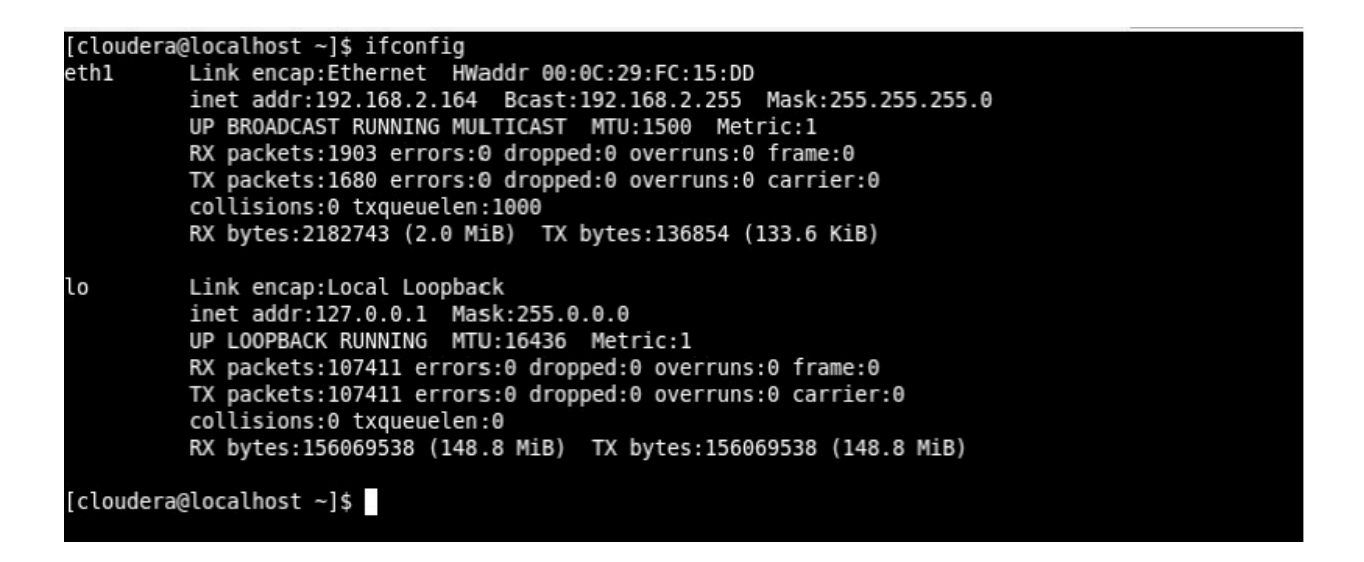

grant all privileges on \*.\* to 'root'@'192.168.2.164' IDENTIFIED BY 'password' WITH **GRANT OPTION**

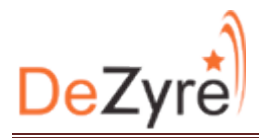

21.For importing data from SQL to HDFS use below command on Cloudera VM.

sqoop import --connect jdbc:mysql://192.168.138.1/dezyre --table player --username root -P --target-dir /user/cloudera/sqoopOut1 -m 1

loudera@localhost bin]s sqoop import --connect jdbc:mysql://192.168.138.1/DeZyre --table player --username root -P --target-dir /use<br>cloudera/sqoopOut1 -m 1 weraysyopout!"""<br>password:<br>09 16:37:56 INFO manager.MySQLManager: Preparing to use a MySQL streaming resultset.<br>09 16:37:56 INFO tool.CodeGenTool: Beginning code generation

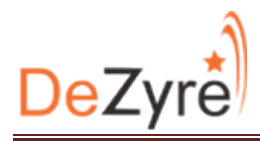

#### 22. Once above command is complete you can see data in /user/cloudera/sqoopOut1

directory.

```
cloudera@localhost ~]$
[cloudera@localhost ~]$ hadoop dfs -ls /user/cloudera/sqoop0ut1
DEPRECATED: Use of this script to execute hdfs command is deprecated.
Instead use the hdfs command for it.
Found 3 items
                                              0  2014-05-09  16:42  /user/cloudera/sqoopOut1/_SUCCESS<br>0  2014-05-09  16:39  /user/cloudera/sqoopOut1/_logs
             3 cloudera cloudera
rw - r - r -drwxr-xr-x
              - cloudera cloudera
             3 cloudera cloudera
                                             71 2014-05-09 16:42 /user/cloudera/sqoop0ut1/part-m-00000
-rw - r - r -[cloudera@localhost ~]$ hadoop dfs -cat /user/cloudera/sqoop0ut1/part-m-00000
DEPRECATED: Use of this script to execute hdfs command is deprecated.
Instead use the hdfs command for it.
1,Sachin
2,Gambhir<br>3,Ganguly
4,Dhoni
5,Dravid
6,Singh
7,Yuvraj
8,Nehra
[cloudera@localhost ~]$
```
#### **Export data from HDFS to MySQL**

23. Run following command for creating a new directory and creating data.

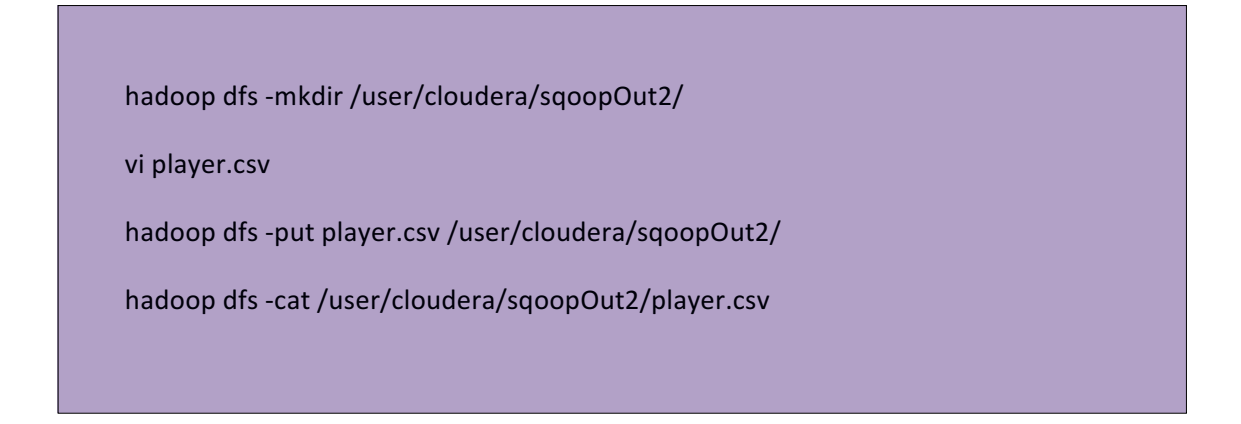

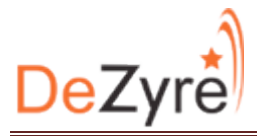

[cloudera@localhost ~]\$ hadoop dfs -mkdir /user/cloudera/sqoopOut2/ DEPRECATED: Use of this script to execute hdfs command is deprecated. Instead use the hdfs command for it. [cloudera@localhost ~1\$ [cloudera@localhost ~]\$ [cloudera@localhost ~]\$ vi player.csv .<br>[cloudera@localhost ~]\$ [cloudera@localhost ~]\$ [cloudera@localhost ~]\$ hadoop dfs -put player.csv /user/cloudera/sqoop0ut2/ DEPRECATED: Use of this script to execute hdfs command is deprecated. Instead use the hdfs command for it. [cloudera@localhost ~]\$ hadoop dfs -cat /user/cloudera/sqoop0ut2/player.csv DEPRECATED: Use of this script to execute hdfs command is deprecated. Instead use the hdfs command for it. 11, "Mcgrath" 12, "Harbhajan" 13, "Srisanth" 14,"Srinath"<br>15,"Kumble" [cloudera@localhost ~]\$

24. Run following command for exporting data.

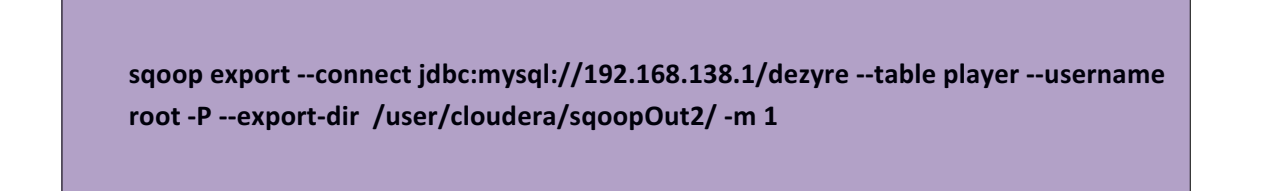

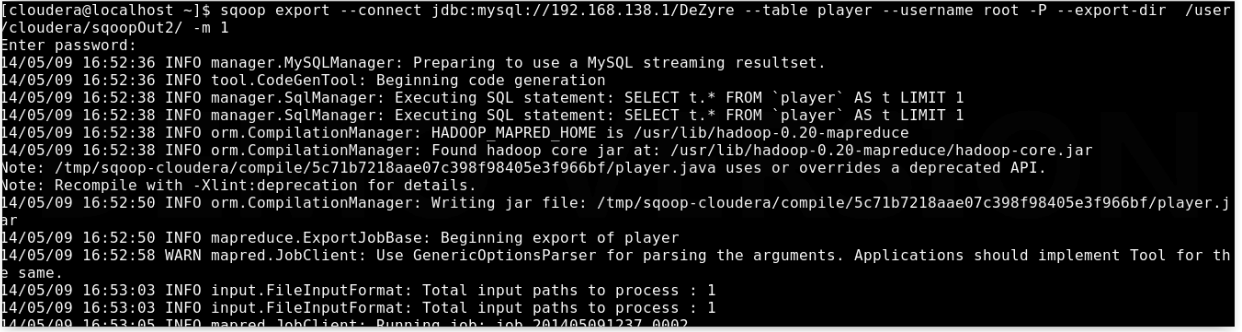

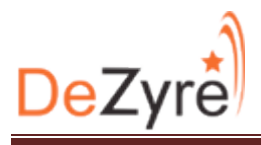

25.See from MySQL client if data exported.

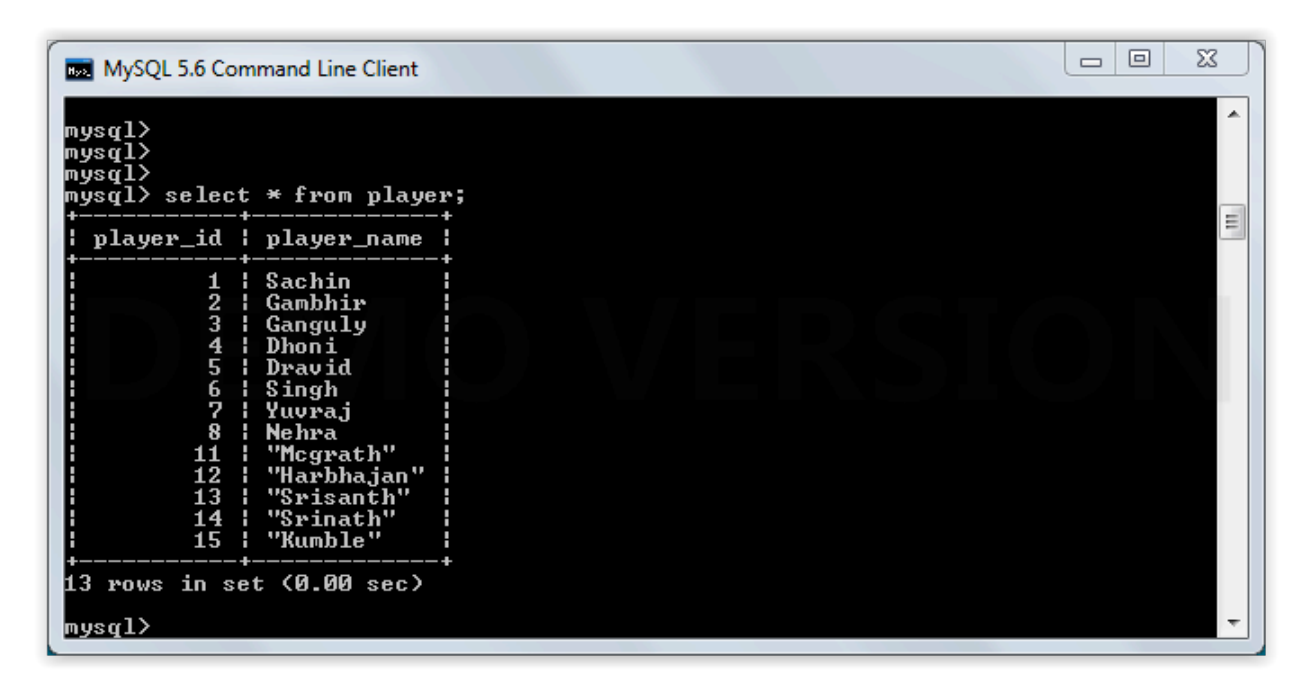

#### **Import Data to Hive**

sqoop import --connect jdbc:mysql://192.168.2.1/dezyre --username root --password *password --table player --hive-import*